# **servicecomb-kie Documentation**

**The Apache Software Foundation**

**Feb 18, 2021**

## User Documentations

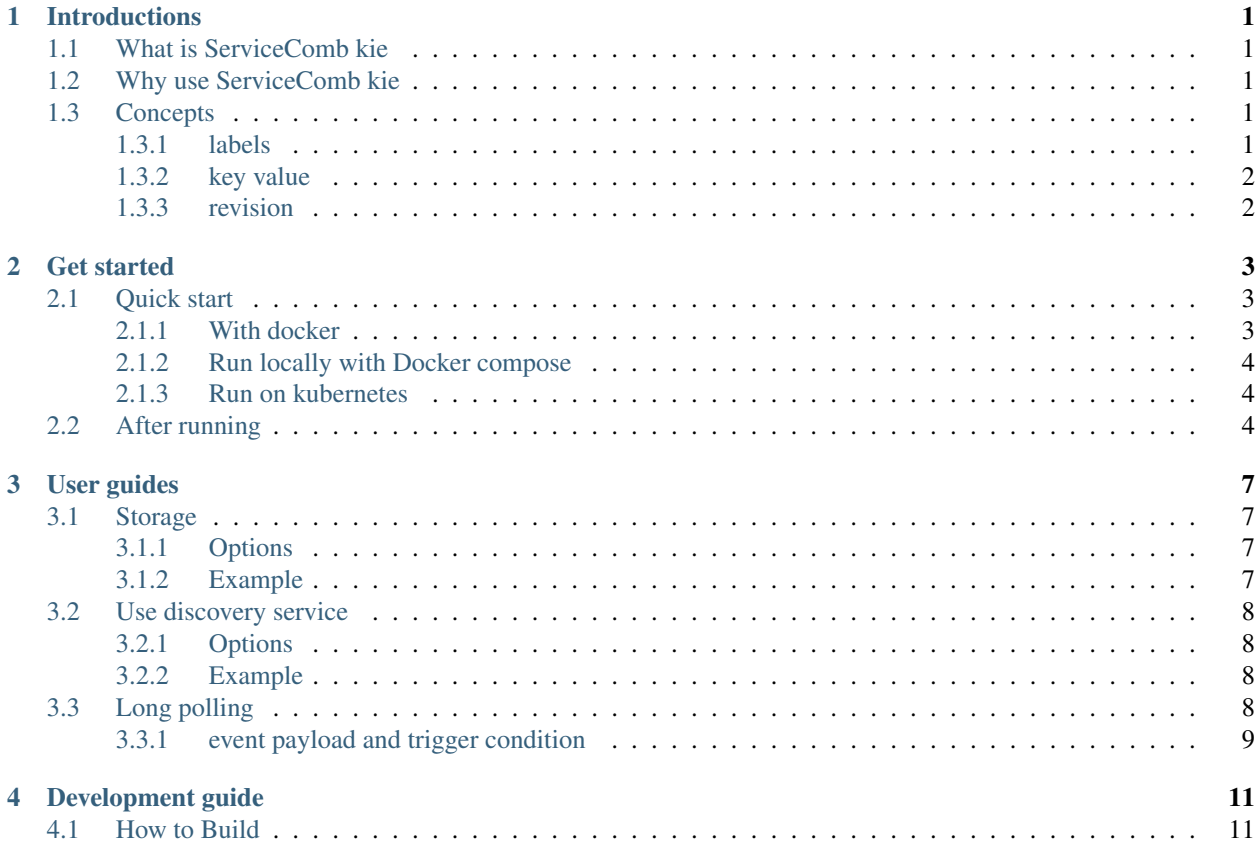

## **Introductions**

### <span id="page-4-1"></span><span id="page-4-0"></span>**1.1 What is ServiceComb kie**

ServiceComb kie is a config server which manage configurations in a distributed system. It is also a micro service in ServiceComb ecosystem and developed by [go-chassis](https://github.com/go-chassis/go-chassis) we call it ServiceComb Native application.

### <span id="page-4-2"></span>**1.2 Why use ServiceComb kie**

Since it is a ServiceComb Native application, the user of ServiceComb is able to integrate with it easily, or even replace some implements of kie to develop a config server on-premise.

## <span id="page-4-3"></span>**1.3 Concepts**

#### <span id="page-4-4"></span>**1.3.1 labels**

key value must belong to an identical label, a labels is equivalent to a map, it is represent as a json object

```
{
"app": "some_app",
"service": "web",
"environment": "production",
"version": "1.0.1"
}
```
for each unique label map, kie will generate a label id for it and produce a db record.

### <span id="page-5-0"></span>**1.3.2 key value**

A key value is usually a snippet configuration for your component, let's say a web UI widget should be enabled or not. But usually, a component has different version and deployed in different environments. the labels is indicates where this component located in. below the labels indicates it is located in production environment,the version is 1.0.1

```
{
"id": "05529229-efc3-49ca-a765-05759b23ab28",
"key": "enable_a_function",
"value": "true",
"value_type": "text",
"create_revision": 13,
"update_revision": 13,
"labels": {
    "app": "some_app",
    "service": "web",
    "environment": "production",
     "version": "1.0.1"
  }
}
```
### <span id="page-5-1"></span>**1.3.3 revision**

kie holds a global revision number it starts from 1, each creation or update action of key value record will cause the increasing of this revision number, key value has a immutable attribute "create\_revision" when first created. after each modify, "update\_revision" will increase. kie leverage this revision to reduce network cost, when client polling for key values, it can give a revision number "?revision=200" in query parameter, server side compare current revision with it , if they are the same, server will only return http status 304 to client. at each query server will return current revision to client with response header "X-Kie-Revision"

### Get started

### <span id="page-6-1"></span><span id="page-6-0"></span>**2.1 Quick start**

### <span id="page-6-2"></span>**2.1.1 With docker**

#### Run mongodb server

use the [db init script](https://github.com/apache/servicecomb-kie/blob/master/deployments/db.js)

```
sudo docker run --name mongo -d \
   -e "MONGO_INITDB_DATABASE=kie" \
   -e "MONGO_INITDB_ROOT_USERNAME=root" \
   -e "MONGO_INITDB_ROOT_PASSWORD=root" \
   -p 27017:27017 \
   -v ./deployments/db.js:/docker-entrypoint-initdb.d/db.js:ro \
   mongo:4.0
```
export MONGO\_IP=`sudo docker inspect --format '{{ .NetworkSettings.IPAddress }}'\_ ˓<sup>→</sup>mongo`

Run kie server

```
sudo docker run --name kie-server -d \
  -e "MONGODB_ADDR=${MONGO_IP}:27017" \
   -e "MONGODB_USER=root" \
   -e "MONGODB_PWD=root" \
   -p 30110:30110 \
   servicecomb/kie
```
#### <span id="page-7-0"></span>**2.1.2 Run locally with Docker compose**

```
git clone git@github.com:apache/servicecomb-kie.git
cd servicecomb-kie/deployments/docker
sudo docker-compose up
```
it will launch 3 components

- mongodb: 127.0.0.1:27017
- mongodb UI:http://127.0.0.1:8081
- servicecomb-kie: http://127.0.0.1:30110

#### <span id="page-7-1"></span>**2.1.3 Run on kubernetes**

```
kubectl apply -f https://raw.githubusercontent.com/apache/servicecomb-kie/master/
˓→deployments/kuberneetes/
```
it will launch 3 components, you can access them both in kubernetes and out of kubernetes. out of kubernetes:

- mongodb:  ${\{ANY\_NODE\_HOST\}}:30112$
- mongodb UI:http://\${ANY\_NODE\_HOST}:30111
- servicecomb-kie: http://\${ANY\_NODE\_HOST}:30110 in kubernetes:
- mongodb: servicecomb-kie-nodeport:27017
- mongodb UI: servicecomb-kie-nodeport:8081
- servicecomb-kie: servicecomb-kie-nodeport:30110

## <span id="page-7-2"></span>**2.2 After running**

Put a key

```
curl -X POST \
 http://127.0.0.1:30110/v1/default/kie/kv/ \
  -H 'Content-Type: application/json' \
  -d '{
   "key": "timeout",
    "value": "2s",
    "labels": {
        "service": "order"
    }
}'
```
response is

```
"id": "b01ad993-2bad-4468-8a3c-5aa7ad54afea",
"key": "timeout",
"value": "2s",
"value_type": "text",
"create_revision": 2,
"update_revision": 2,
```
(continues on next page)

{

(continued from previous page)

```
"status": "disabled",
"create_time": 1590802244,
"update_time": 1590802244,
"labels": {
    "service": "order"
}
```
then get config list

curl -X GET http://127.0.0.1:30110/v1/default/kie/kv

response is

}

```
{
"total": 1,
"data": [
 {
  "id": "b01ad993-2bad-4468-8a3c-5aa7ad54afea",
  "key": "timeout",
  "value": "2s",
  "value_type": "text",
  "create_revision": 2,
  "update_revision": 2,
  "status": "disabled",
  "create_time": 1590802244,
  "update_time": 1590802244,
  "labels": {
   "service": "order"
  }
  }
]
}
```
Check open API doc

- the api doc mounted to http://127.0.0.1:30110/apidocs.json
- or see https://github.com/apache/servicecomb-kie/blob/master/docs/api.yaml

## User guides

## <span id="page-10-1"></span><span id="page-10-0"></span>**3.1 Storage**

you can use mongo db as kie server storage to save configuration

### <span id="page-10-2"></span>**3.1.1 Options**

#### uri

*(required, string)* db uri

#### timeout

*(optional, string)* db operation timeout

#### sslEnabled

*(optional, bool)* enable TLS communication to mongodb server

#### rootCAFile

*(optional, string)* if sslEnabled is true, you must give a ca file

#### verifyPeer

*(optional, bool)* if verifyPeer is true, kie will verify database server's certificate, otherwise not

### <span id="page-10-3"></span>**3.1.2 Example**

```
db:
 uri: mongodb://kie:123@127.0.0.1:27017/kie
 poolSize: 10
 timeout: 5s
 sslEnabled: true
```
(continues on next page)

(continued from previous page)

```
rootCAFile: /opt/kie/ca.crt
verifyPeer: true
```
### <span id="page-11-0"></span>**3.2 Use discovery service**

kie server is able to register to a discovery service, so that other client is able to discover it registry service. by default registry feature is disabled.

```
cse:
  service:
    registry:
      disabled: true
```
For example, kie is able to register to ServiceComb service center.

#### <span id="page-11-1"></span>**3.2.1 Options**

this feature is powered by go-chassis, refer to https://docs.go-chassis.com/user-guides/registry.html to know how to use

#### <span id="page-11-2"></span>**3.2.2 Example**

Register to ServiceComb service center

```
cse:
  service:
    registry:
      address: http://127.0.0.1:30100
...
```
## <span id="page-11-3"></span>**3.3 Long polling**

#### *experimental*

Kie leverage gossip protocol to broad cast cluster events. if client use query parameter "?wait=5s" to poll key value, this polling will become long polling and if there is key value change events, server will response key values to client.

kie must join to a cluster and listen to peer events

start first node

./kie --name=kie0 --listen-peer-addr=10.1.1.11:5000

start another node

./kie --name=kie1 --listen-peer-addr=10.1.1.12:5000 --peer-addr=10.1.1.11:5000

### <span id="page-12-0"></span>**3.3.1 event payload and trigger condition**

condition: key value put or delete

payload:

```
{
 "Key": "timeout",
 "Action": "put",
  "Labels": {
    "app": "default",
   "service": "order"
 },
 "DomainID": "default",
 "Project": "default"
}
```
## Development guide

### <span id="page-14-1"></span><span id="page-14-0"></span>**4.1 How to Build**

Download init and run mongodb as mentioned in get started section

Build serivcecomb-kie binary

```
cd ${project_root_path}
build/build_binary.sh
```
This will build 4 packages for different platforms in \${servicecomb\_root\_path}/release/kie directory. Choose the right one, unzip and run it. For Example:

```
cd ${servicecomb_root_path}/release/kie
tar -xzvf apache-servicecomb-kie--${platform}-amd64.tar.gz
cd apache-servicecomb-kie--${platform}-amd64
./kie --config conf/kie-conf.yaml
```